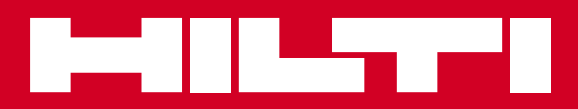

# PD-I

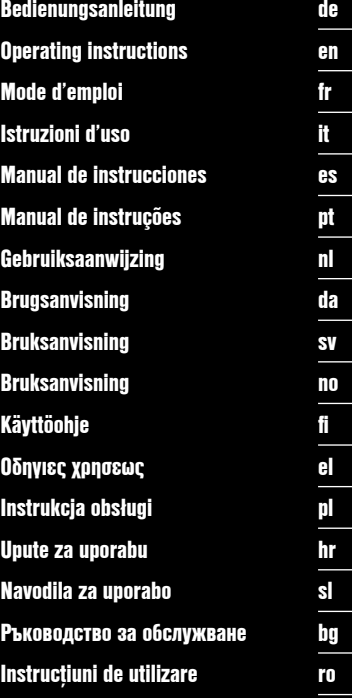

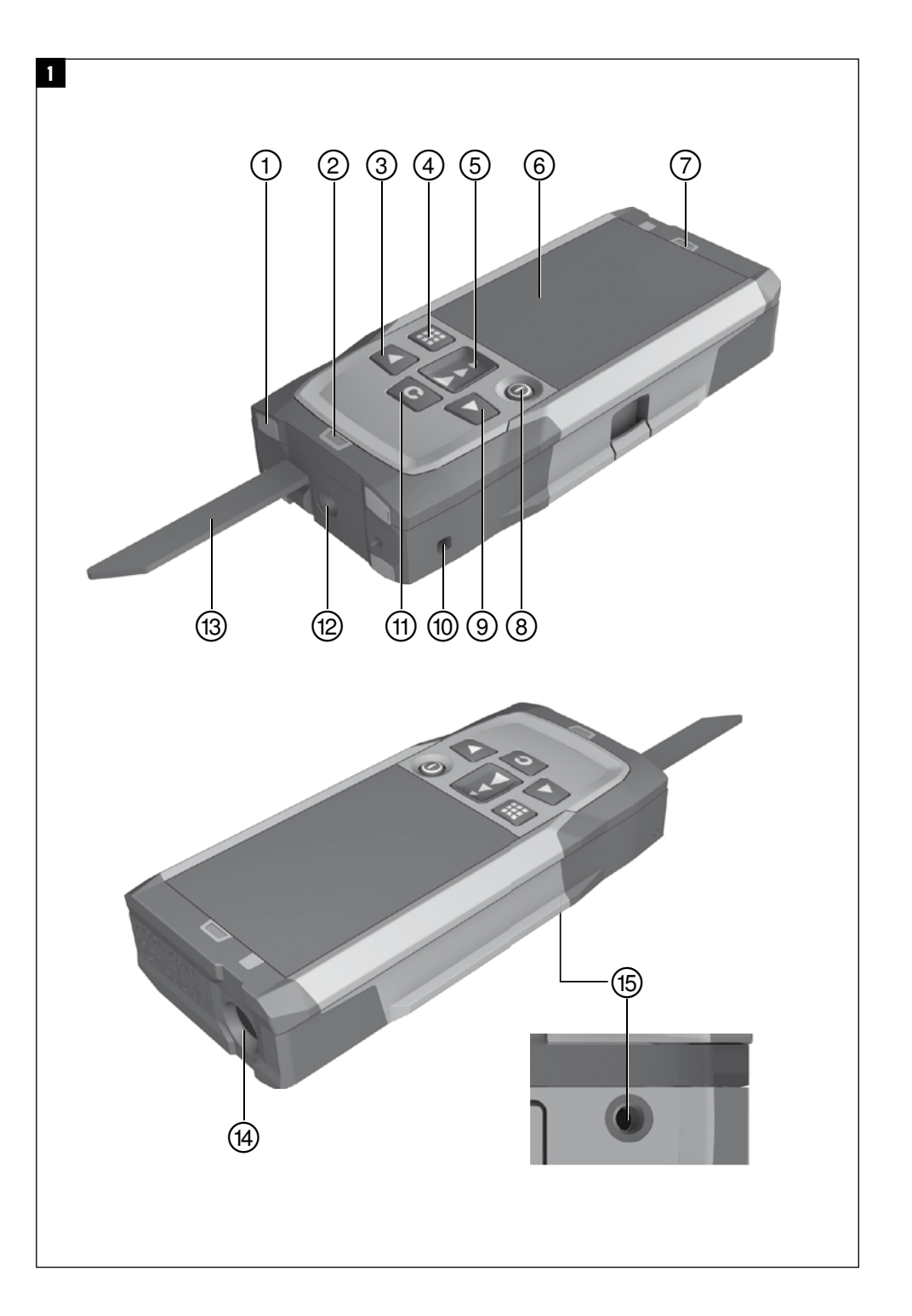

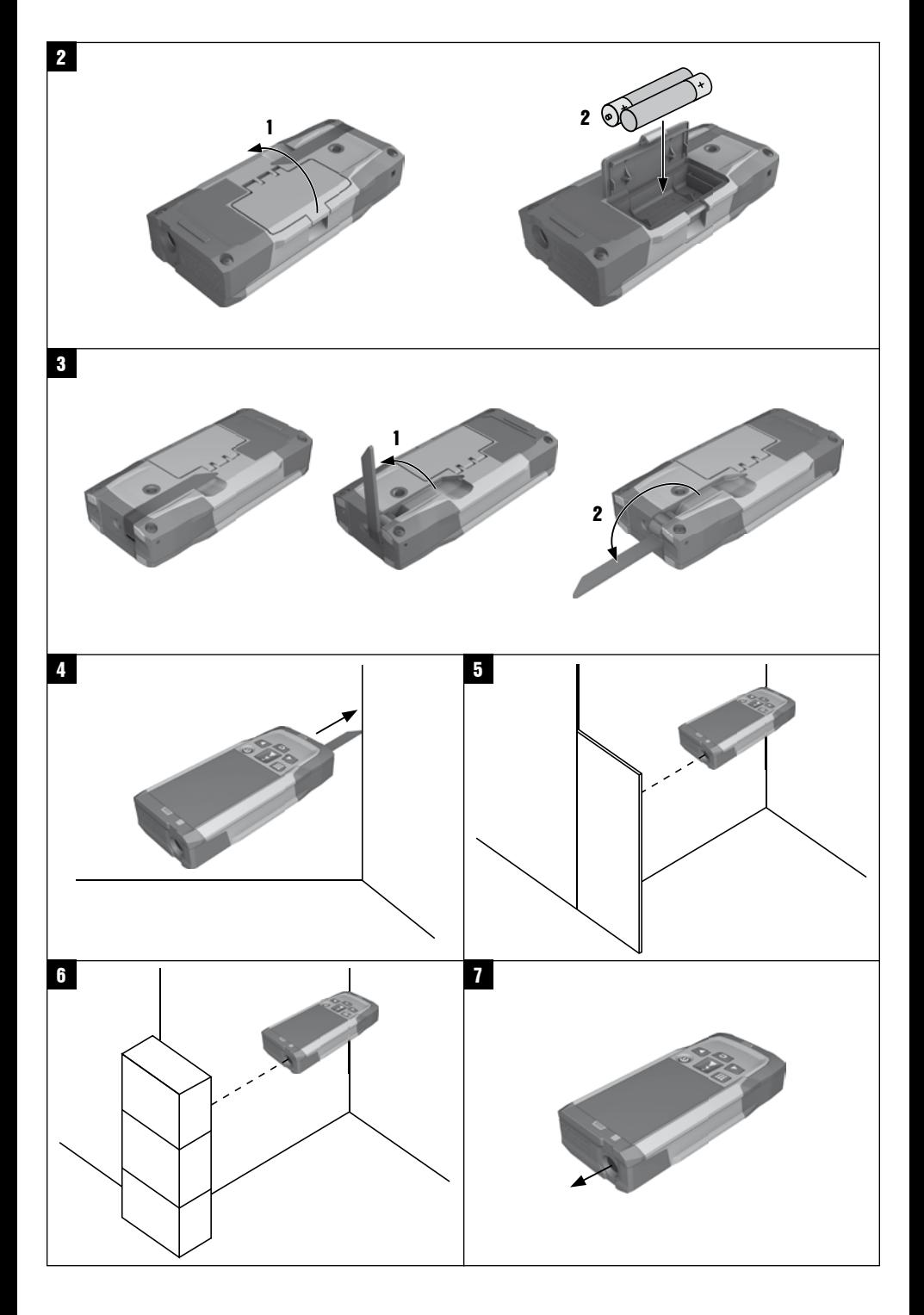

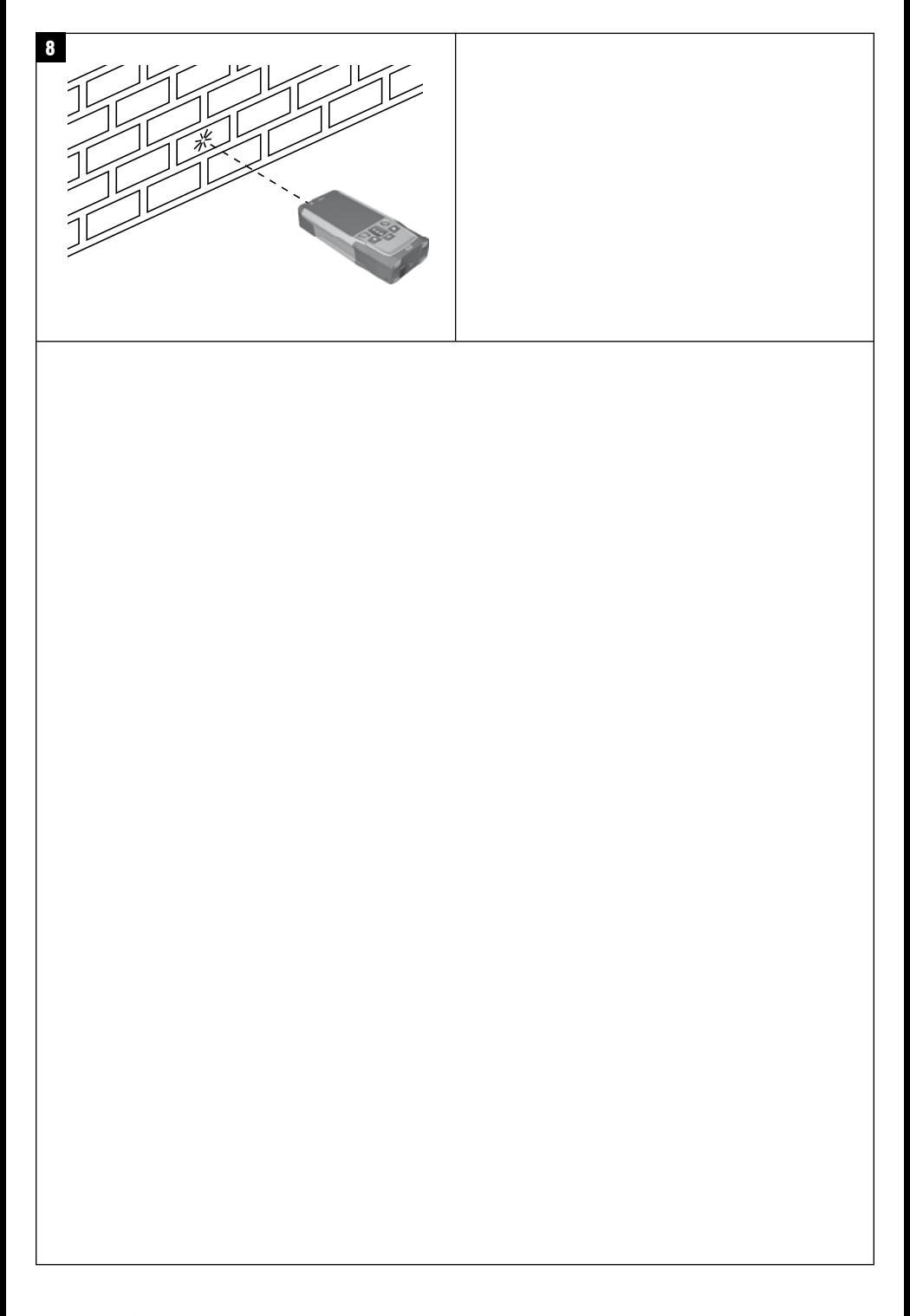

# **MANUAL ORIGINAL**

# **Medidor láser PD-I**

**Lea detenidamente el manual de instrucciones antes de la puesta en servicio.**

**Conserve el manual de instrucciones siempre cerca de la herramienta.**

**En caso de traspaso a terceros, la herramienta siempre se debe entregar junto con el manual de instrucciones.**

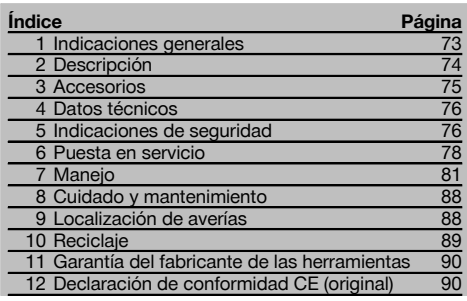

1 Los números hacen referencia a las ilustraciones que pueden encontrarse en las páginas desplegables correspondientes. Manténgalas desplegadas mientras estudia el manual de instrucciones.

En el texto de este manual de instrucciones, «la herramienta» se refiere siempre al medidor láser PD‑I.

#### **Componentes de la herramienta, elementos de ma-**

#### **nejo y de indicación** 1

- @ Superficies de tope traseras
- $\overline{2}$ ) Indicador de referencia LED del tope trasero
- = Tecla izquierda
- % Tecla de menú
- $\overline{6}$ ) Tecla de medición
- ( Indicación gráfica
- ) Indicador de referencia LED del tope delantero
- + Tecla de encendido/apagado
- § Tecla derecha
- / Alojamiento del asidero
- : Tecla de borrado (Clear)
- $(12)$  Rosca de  $\frac{1}{4}$  de pulgada para el dispositivo de prolongación de medición PDA 72
- (13) Punta de medición
- $\overline{(4)}$  Salida del láser y lente de recepción<br> $\overline{(4)}$  Bosca de  $\frac{1}{4}$  de pulgada en el lado i
- Rosca de 1/4 de pulgada en el lado inferior

#### **1 Indicaciones generales**

#### **1.1 Señales de peligro y su significado**

#### **PELIGRO**

Término utilizado para un peligro inminente que puede ocasionar lesiones graves o incluso la muerte.

#### **ADVERTENCIA**

Término utilizado para una posible situación peligrosa que puede ocasionar lesiones graves o la muerte.

#### **PRECAUCIÓN**

Término utilizado para una posible situación peligrosa que puede ocasionar lesiones o daños materiales leves.

#### **INDICACIÓN**

Término utilizado para indicaciones de uso y demás información de interés.

#### **1.2 Explicación de los pictogramas y otras indicaciones**

#### **Símbolos**

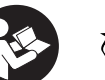

Reciclar los materiales usados

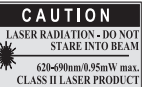

Láser de clase II conforme a CFR 21, § 1040 (FDA)

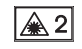

Leer el manual de instrucciones antes del uso

Láser clase 2

es

#### **Ubicación de los datos identificativos de la herramienta.**

La denominación del modelo y la identificación de serie se indican en la placa de identificación de su herramienta. Anote estos datos en el manual de instrucciones e indíquelos siempre que tenga consultas para nuestros representantes o para el departamento del servicio técnico.

Modelo:

Generación: 01

N.º de serie:

# **2 Descripción**

#### **2.1 Uso conforme a las prescripciones**

Esta herramienta ha sido concebida para medir distancias, sumar o restar distancias con diversas funciones prácticas como, p. ej., cálculo de superficies y de volúmenes, mínimos y máximos, mediciones/trazados, cálculo de superficies trapezoidales, pintadas, cálculo de Pitágoras, mediciones indirectas y registro de datos.

La herramienta no está diseñada para trabajos de nivelación.

La herramienta debe utilizarse observando las indicaciones de seguridad (punto 5).

#### **2.2 Pantalla**

La pantalla se encuentra subdividida en diferentes zonas. El campo oscuro superior contiene información sobre el estado de la herramienta (por ejemplo, referencia de medición, estado de la batería, láser encendido, láser permanente). Justo debajo de este campo se encuentran las funciones de medición (p. ej., más, menos), que pueden seleccionarse con las teclas de dirección.

En el modo de medición se muestran los valores de medición actuales en la pantalla inferior (línea de resultados). En las funciones como, por ejemplo, «superficie» se representan las distancias medidas en las líneas de resultados provisionales y el resultado calculado se representa en la línea de resultados.

#### **2.3 Iluminación de la pantalla**

Si la luminosidad del entorno es más baja, la iluminación de la pantalla se conecta automáticamente al pulsar una tecla. Al cabo de diez segundos, la intensidad de la iluminación se reduce al 50 %. Si transcurridos 20 segundos no se ha pulsado ninguna otra tecla, la iluminación se desconecta.

#### **INDICACIÓN**

La iluminación de la pantalla consume corriente adicional. Por este motivo, la duración de las pilas se verá reducida si la iluminación se utiliza con mucha frecuencia.

#### **2.4 Principio de funcionamiento**

La distancia se determina a lo largo de un rayo láser de medición emitido hasta que choca en una superficie reflectante. Gracias al punto láser de medición rojo se identifica perfectamente el objetivo de medición. El alcance depende de la reflectividad y de la calidad de la superficie del objetivo de medición.

#### **2.5 Medición en superficie rugosa**

En mediciones sobre una superficie rugosa (p. ej., enfoscado grueso) se mide un valor medio, que arroja un valor superior para el centro del rayo láser que para el área periférica.

#### **2.6 Medición en superficies curvas o inclinadas**

En caso de que se apunte oblicuamente hacia estas superficies, en determinadas circunstancias la herramienta podría recibir insuficiente energía lumínica o, si se apunta en ángulo recto, demasiada energía lumínica. En ambos casos se recomienda la utilización de la diana PDA 50, PDA 51 o PDA 52.

#### **2.7 Medición en superficies húmedas o brillantes**

Siempre que el medidor láser pueda apuntar sobre la superficie, podrá medirse una distancia fiable hasta el objetivo. Cuando se trata de superficies muy reflectantes debe contarse con un alcance reducido o con mediciones hasta la reflexión de la luz.

### **2.8 Medición en superficies transparentes**

Como norma general pueden medirse distancias en materiales que dejan pasar la luz tales como líquidos, poliestireno, gomaespuma, etc. La luz penetra en estos materiales, por lo que pueden producirse errores de medición. También pueden darse errores de medición si se realizan mediciones a través del cristal o en caso de que se encuentren objetos en las líneas del objetivo.

#### **2.9 Teclado**

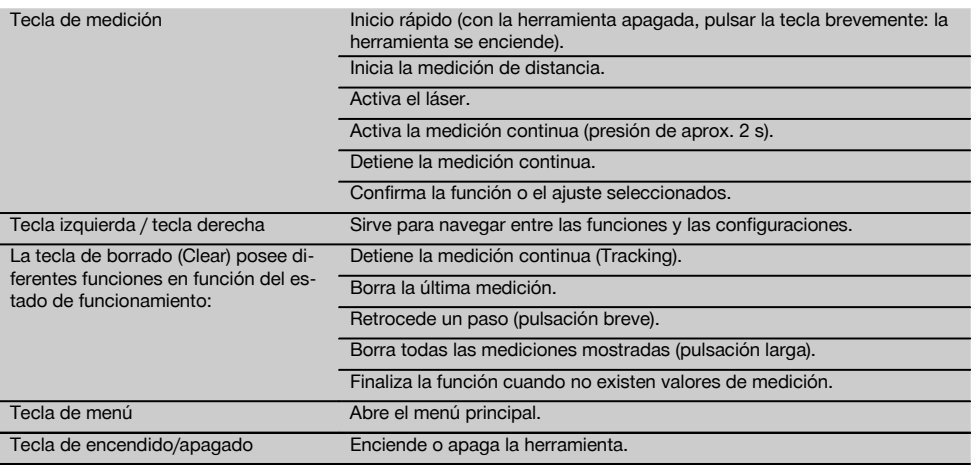

#### **2.10 Suministro**

- 1 Medidor láser PD‑I
- 2 Pilas
- 1 Bolsa de transporte
- 1 Manual de instrucciones
- 1 Certificado del fabricante
- 1 Cinta de mano
- 1 Folleto para el usuario

#### **3 Accesorios**

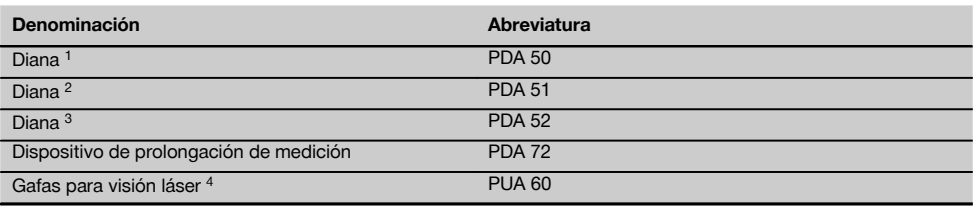

1 Con capa reflectante (120x130 mm)

2 Blanca (120x130 mm)

3 Con capa reflectante (210x297 mm)

4 Aumentan la visibilidad del rayo láser en circunstancias difíciles de iluminación.

## **4 Datos técnicos**

Reservado el derecho a introducir modificaciones técnicas.

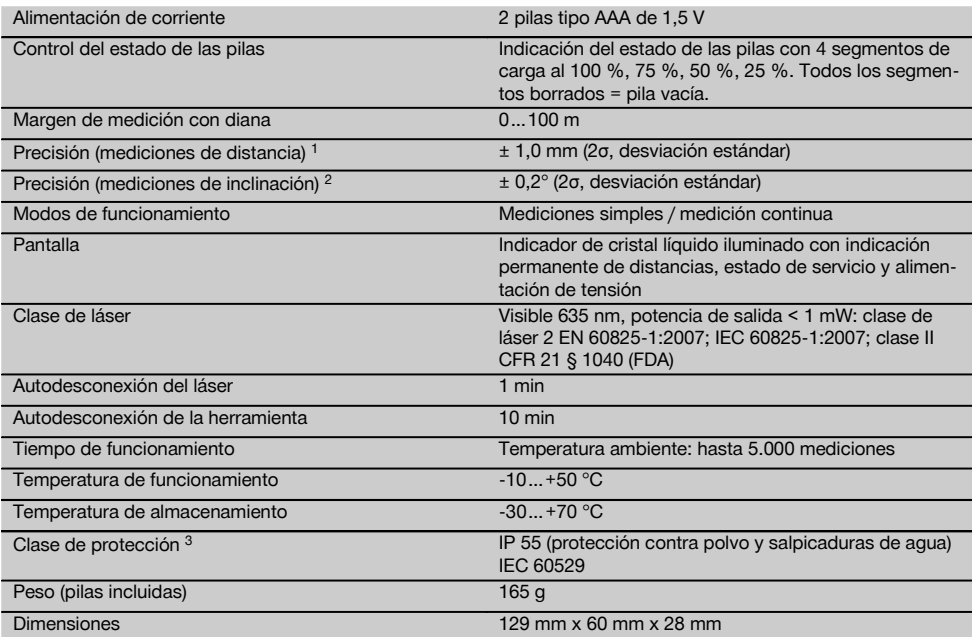

1 Algunas circunstancias como las fuertes fluctuaciones de temperatura, presencia de humedad, golpes, caídas, etc., pueden alterar la precisión de la herramienta. Si no se indica lo contrario, la herramienta ha sido ajustada y calibrada atendiendo a unas condiciones del entorno estándar (MIL-STD-810G). En caso de mediciones de distancias hay que contar por principio con un error adicional dependiente de la distancia de 0,02 mm por metro.

<sup>2</sup> La referencia para el sensor de inclinación es la parte posterior de la herramienta (compartimento para pilas). Algunas circunstancias como las fuertes fluctuaciones de temperatura, presencia de humedad, golpes, caídas, etc., pueden alterar la precisión de la herramienta. Si no se indica lo contrario, la herramienta ha sido ajustada y calibrada atendiendo a unas condiciones del entorno estándar (MIL-STD-810G).

3 Compartimento para pilas extraído

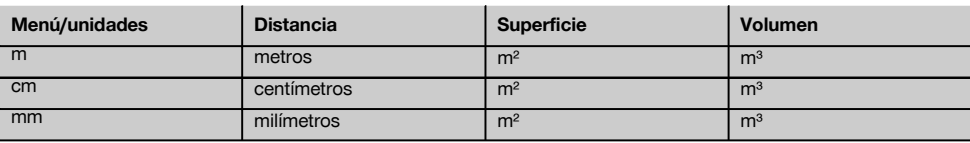

#### **5 Indicaciones de seguridad**

**Aparte de las indicaciones técnicas de seguridad que aparecen en los distintos capítulos de este manual de instrucciones, también es imprescindible cumplir estrictamente los puntos siguientes en todo momento. Conserve todas las instrucciones e indicaciones de seguridad para futuras consultas.**

#### **5.1 Observaciones básicas de seguridad**

- a) **No anule ninguno de los dispositivos de seguridad ni quite ninguna de las placas de indicación y de advertencia.**
- b) **Los niños no deben estar cerca de las herramientas láser.**
- c) Si el atornillado de la herramienta no se realiza conforme a lo prescrito, puede generarse rayos láser que superen la clase 2. **Únicamente el departamento del servicio técnico Hilti está autorizado para reparar la herramienta.**
- d) **No está permitido efectuar manipulaciones o modificaciones en la herramienta.**
- e) **Compruebe que la herramienta funciona correctamente antes de cada puesta en servicio.**
- f) Las mediciones sobre superficies con una mala reflexión en entornos muy reflectantes pueden dar lugar a valores de medición erróneos.
- g) Las mediciones a través de cristales u otros objetos pueden alterar el resultado de la medición.
- h) Unas condiciones de medición que cambien rápidamente, p. ej., personas que atraviesen el rayo de medición, pueden alterar el resultado de medición.
- i) **No dirija la herramienta hacia el sol u otras fuentes de luz potentes.**
- j) **Observe las condiciones ambientales. No utilice la herramienta en lugares donde exista peligro de incendio o explosión.**
- k) **La herramienta y sus dispositivos auxiliares pueden conllevar riesgos para el usuario en caso de manejarse de forma inadecuada por personal no cualificado o utilizarse para usos diferentes a los previstos.**
- Para evitar lesiones, utilice exclusivamente acce**sorios y complementos originales Hilti.**
- m) **Observe las indicaciones sobre funcionamiento, cuidado y mantenimiento que se describen en el manual de instrucciones.**

#### **5.2 Organización segura del lugar de trabajo**

- a) **Durante el trabajo con los conductores, procure no adoptar posturas forzadas. Procure que la postura sea estable y manténgase siempre en equilibrio.**
- b) **Si la herramienta pasa de estar sometida a un frío intenso a un entorno más cálido o viceversa, aclimátela antes de empezar a utilizarla.**
- c) **Por motivos de seguridad, compruebe los valores ajustados anteriormente y los ajustes anteriores.**
- d) **Asegure la posición del medidor láser y compruebe que el rayo no está orientado hacia Ud. u otras personas al colocar la herramienta.**
- e) **Utilice la herramienta solo dentro de los límites de aplicación definidos.**
- Observe las disposiciones locales sobre preven**ción de accidentes.**

#### **5.3 Compatibilidad electromagnética**

Si bien la herramienta cumple los estrictos requisitos de las Directivas pertinentes, Hilti no puede excluir la posibilidad de que la herramienta se vea afectada por una radiación intensa que pudiera ocasionar un funcionamiento inadecuado. En este caso o ante otras irregularidades, deben realizarse mediciones de control. Hilti tampoco puede excluir la posibilidad de que otras herramientas resulten afectadas (p. ej., los dispositivos de navegación de los aviones). La herramienta corresponde a la clase A. No se pueden descartar anomalías en zonas residenciales.

#### **5.4 Medidas de seguridad generales**

- a) **Compruebe la herramienta antes de su utilización. Si presentara daños, acuda al departamento del servicio técnico de Hilti para que la reparen.**
- b) **Compruebe la precisión de la herramienta después de sufrir una caída u otros impactos mecánicos.**
- c) **Si bien la herramienta está diseñada para un uso en condiciones duras de trabajo, como lugares de construcción, debe tratarla con sumo cuidado, al igual que las demás herramientas de medición.**
- d) **Aunque la herramienta está protegida contra la humedad, séquela con un paño antes de introducirla en el contenedor de transporte.**

#### **5.5 Sistema eléctrico**

- a) **Guarde las pilas fuera del alcance de los niños.**
- b) **No deje que las pilas se sobrecalienten ni las exponga al fuego.** Las pilas pueden explotar o liberar sustancias tóxicas.
- c) **No recargue las pilas.**
- d) **No suelde las pilas a la herramienta.**
- e) **No descargue las pilas mediante cortocircuito.** Podrían sobrecalentarse y provocar ampollas de quemadura.
- f) **No abra las pilas ni las exponga a una carga mecánica excesiva.**
- g) No coloque nunca pilas de zinc-carbono en la herramienta.

#### **5.6 Clasificación del láser**

En función de la versión adquirida, la herramienta corresponde a la clase de láser 2 conforme a IEC60825-1:2007 / EN60825-1:2007 y a la clase II según CFR 21 § 1040 (FDA). Estas herramientas se pueden utilizar sin ninguna medida de protección adicional. El reflejo de cierre del párpado actúa de protección para los ojos en caso de dirigir la vista hacia el rayo láser de forma breve y casual. No obstante, este reflejo de cierre del párpado puede verse afectado negativamente por la influencia de medicamentos, alcohol o drogas. Al igual que no se debe mirar directamente al sol, tampoco debe mirarse hacia la fuente de luz. No apunte con el rayo láser hacia terceras personas.

#### **5.7 Transporte**

**Envíe siempre la herramienta sin las pilas o la batería insertada.**

77

# **6 Puesta en servicio**

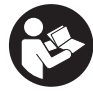

#### **6.1 Colocación de las pilas**  $\blacksquare$

**PRECAUCIÓN**

**No utilice pilas deterioradas.**

#### **PRECAUCIÓN**

**Cambie siempre el juego de pilas completo.**

#### **PELIGRO**

**No mezcle pilas nuevas con otras usadas. No utilice pilas de varios fabricantes o con denominaciones de modelo diferentes.**

- 1. Abra la cubierta de las pilas de la parte posterior.<br>2. Extraiga las pilas de su embalaie y cológuelas en
- Extraiga las pilas de su embalaje y colóquelas en la herramienta.

**INDICACIÓN** Tenga en cuenta la polaridad (véase la marca en el compartimento de las pilas).

- 3. Cierre la cubierta de las pilas.
- 4. Compruebe que el enclavamiento del compartimento de las pilas cierra correctamente.

#### **6.2 Conexión y desconexión de la herramienta**

- 1. La herramienta puede conectarse tanto con la tecla de encendido/apagado como con la tecla de medición.
- 2. Pulse la tecla de encendido/apagado en estado desconectado: la herramienta se conecta. El láser está desconectado.
- 3. Pulse la tecla de encendido/apagado en estado conectado: la herramienta se desconecta.
- 4. Pulse la tecla de medición en estado desconectado: la herramienta y el láser se conectan.

### **6.3 Menú**

#### **INDICACIÓN**

Mediante el menú principal puede acceder a las funciones especiales y cambiar los ajustes. Pulse la tecla de menú para acceder al menú principal. Utilice la tecla izquierda o derecha para desplazarse por el menú. Se resaltará la función seleccionada en cada caso. Para elegir una función, confirme pulsando la tecla de medición.

#### **INDICACIÓN**

La línea superior del menú principal es la barra de favoritos configurable individualmente. Aquí puede consignar las aplicaciones que utiliza con mayor frecuencia (véase 6.4.5 Modificación de la barra de favoritos).

En la zona debajo de la barra de separación se encuentran diferentes grupos de aplicaciones. Mediante la confirmación de un grupo de aplicaciones se abre este y se muestran todas las funciones de dicho grupo.

#### **6.4 Configuración**

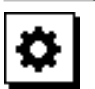

- 1. Presione la tecla de menú en la herramienta encendida.
- 2. Navegue con avuda de la tecla derecha o izquierda hasta el grupo de aplicaciones «Configuración».
- 3. Confirme con la tecla de medición.

#### **6.4.1 Unidad de medida**

# اسلسا

Puede modificarse la unidad de medida para que se indique en m, cm o mm. La unidad de medida seleccionada actualmente se representa en un rectángulo relleno de color negro.

**6.4.2 Referencias de medición**

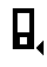

#### **INDICACIÓN**

La herramienta puede medir distancias de 5 topes o referencias diferentes. La conmutación entre el borde delantero, el borde trasero y la rosca se lleva a cabo en la parte posterior de la herramienta (compartimento para pilas) en el menú «Referencias de medición». Si la espiga se despliega 180°, la conmutación del tope se lleva a cabo automáticamente en la punta de medición. Si se atornilla el dispositivo de prolongación de medición PDA 72 (accesorio opcional) a la parte inferior de la herramienta, esta lo reconocerá automáticamente y lo mostrará en la pantalla. El dispositivo de prolongación de medición PDA 72 también se puede atornillar a la parte posterior de la herramienta (compartimento para pilas), pero en este caso no se reconocerá de forma automática. Al plegar la punta de medición o al apagar la herramienta, la referencia de medición siempre vuelve al borde trasero. Los LED verdes y el símbolo de la referencia de medición en la pantalla muestran la referencia de medición respectiva seleccionada.

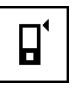

Borde delantero

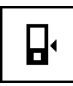

Parte posterior de la herramienta (compartimento para pilas)

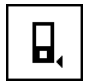

Borde trasero

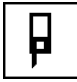

Espiga

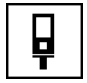

Dispositivo de prolongación de medición PDA 72 atornillado a la parte inferior de la herramienta.

#### **6.4.3 Unidad de ángulos**

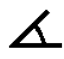

La unidad de los ángulos, como se muestra en la función «inclinación», puede indicarse en grados, porcentaje o mm/m. La unidad de medida seleccionada actualmente se representa en un cuadrado relleno de color negro.

#### **6.4.4 Modo experto conectado/desconectado**

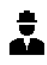

Si el modo experto está activado, se podrán utilizar de forma combinada el temporizador y mín./máx., así como la referencia de medición en todas las funciones. Además, en el caso de las funciones superficie, volumen, Pitágoras, trapecio, distancia indirecta horizontal y distancia indirecta vertical se muestra información suplementaria. Siempre y cuando se encuentre configurada una escala en el menú «Configuración», esta podrá visualizarse en el modo experto. Las posibilidades de selección se hallan en el borde superior de la pantalla.

#### **6.4.5 Modificación de la barra de favoritos**

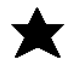

En estas configuraciones se puede modificar la barra de favoritos. La barra de favoritos permite el acceso rápido a las funciones más utilizadas.

- 1. Con ayuda de la tecla izquierda o derecha seleccione la función que desea modificar.
- 2. Confirme con la tecla de medición.<br>3. Seleccione la función deseada con
- Seleccione la función deseada con la tecla izquierda o derecha.
- 4. Confirme con la tecla de medición.

#### **6.4.6 Activación de la escala**

# $1:$  $\times$

En este menú puede ajustarse una escala cualquiera.

- 1. Utilice la tecla izquierda o derecha para ajustar la escala deseada.
- 2. Confirme la cifra respectiva con la tecla de medición.
- 3. Para confirmar el valor, seleccione el símbolo de la marca de verificación.

**INDICACIÓN** Para utilizar la función de la escala debe estar activado el modo experto.

**6.4.7 Conexión y desconexión del tono**

ıí

En el ajuste «Tono conectado/desconectado» puede conectar o desconectar el tono.

- 1. Seleccione la opción deseada con la tecla izquierda o derecha.
- 2. Confirme con la tecla de medición.

#### **6.4.8 Láser permanente**

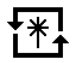

En el modo de láser permanente se activa una medición con cada pulsación de la tecla de medición. El láser no se desactiva tras la medición. Con este ajuste se pueden realizar muy rápidamente varias mediciones consecutivas y con pocas pulsaciones de teclas. En la barra de estado de la pantalla de inicio aparece el símbolo correspondiente.

**6.4.9 Indicación de la inclinación en la pantalla conectada/desconectada**

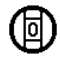

En este menú se puede activar o desactivar la indicación de la inclinación en la pantalla principal.

#### **6.4.10 Calibración del sensor de inclinación**

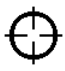

Con el fin de conseguir mediciones de inclinación lo más precisas posible, es necesario calibrar regularmente el sensor de inclinación. Si la herramienta ha sufrido un cambio de temperatura o un golpe, tendrá que efectuarse una calibración del sensor de inclinación. La calibración se realiza en 3 pasos de trabajo.<br>1 Para iniciar la calibración s

- 1. Para iniciar la calibración seleccione el símbolo de calibración del sensor de inclinación.
- 2. Coloque la herramienta sobre una superficie horizontal y confirme con la tecla de medición.
- 3. Gire la herramienta horizontalmente 180° y pulse la tecla de medición.

**INDICACIÓN** El sensor de inclinación se encuentra ahora calibrado.

#### **6.4.11 Información de la herramienta**

es

Aquí encontrará los datos de la herramienta como la versión del software, la versión del hardware y el número de serie.

#### **6.4.12 Restablecer los ajustes de fábrica**

Con esta función puede restaurar los ajustes de fábrica.

#### **6.5 Ayudas de medición**

#### **6.5.1 Medición con punta de medición** 3 4

Para realizar mediciones en diagonales en el espacio o en esquinas de difícil acceso puede emplearse la punta de medición.

- 1. Despliegue la punta de medición 90°.
- La punta de medición se puede utilizar ahora como tope.
- 2. Despliegue la punta de medición 180°. La referencia de medición se adapta automáticamente. La herramienta reconoce la referencia de medición prolongada.

### **6.5.2 Medición con diana PDA 50/51/52** 5

#### **INDICACIÓN**

Para garantizar distancias seguras en la diana debe medirse en la medida de lo posible en dirección perpendicular a la misma.

#### **INDICACIÓN**

Para mediciones de gran exactitud con la diana debe sumarse un valor de 1,2 mm a las distancias medidas.

Para la medición de distancias en bordes exteriores (p. ej., paredes exteriores de casas, cercas, etc.) pueden colocarse en el borde exterior y a modo de marca del objetivo tablas, ladrillos u otros objetos apropiados. Recomendamos utilizar la diana PDA 50, PDA 51 o PDA 52 para alcances mayores y condiciones de iluminación desfavorables (rayos solares intensos).

La diana PDA 50 está fabricada en plástico duro con una capa reflectante especial. A partir de distancias superiores a 10 m se recomienda utilizar la diana cuando las condiciones de iluminación sean desfavorables.

La diana PDA 51 no está dotada de capa reflectante, si bien se recomienda su uso en caso de condiciones de iluminación desfavorables y distancias cortas.

La diana PDA 52 está equipada con la misma capa reflectante que la PDA 50, aunque tiene un tamaño considerablemente mayor (210 x 297 mm). De este modo, la diana puede dirigirse más fácilmente en caso de distancias grandes.

#### **6.5.3 Medición con gafas para visión láser PUA 60**

#### **INDICACIÓN**

Estas gafas no protegen contra el láser, ni protegen los ojos de los rayos láser. Las gafas no deben utilizarse cuando se esté circulando por lugares públicos a causa de las limitaciones que se producen en la visión del color; tampoco debe mirarse con ellas directamente al sol.

Las gafas para visión láser PUA 60 aumentan considerablemente la visibilidad del rayo láser.

#### **6.5.4 Medición con dispositivo de prolongación de medición PDA 72**

#### **INDICACIÓN**

El dispositivo de prolongación de medición está fabricado en aluminio y cuenta con una empuñadura de plástico no conductora.

Si se atornilla el dispositivo de prolongación de medición PDA 72 (accesorio opcional) a la parte inferior de la herramienta, esta lo reconocerá automáticamente y lo mostrará en la pantalla. La herramienta reconoce la referencia de medición prolongada. El dispositivo de prolongación de medición PDA 72 también se puede atornillar a la parte posterior de la herramienta (compartimento para pilas), pero en este caso no se reconocerá de forma automática. En función de la aplicación se puede adaptar la referencia manualmente (véase el capítulo «Referencias de medición»).

# **7 Manejo**

#### **7.1 Mediciones de distancia**

#### **INDICACIÓN**

Por regla general en todas las funciones aparecen indicaciones gráficas que ilustran cada uno de los pasos.

#### **INDICACIÓN**

Si se dieran errores durante la medición continua y se detuviera dicha medición pulsando de nuevo la tecla de medición, se mostrará la última distancia válida.

#### **INDICACIÓN**

Tras el inicio de una función, el láser ya se encuentra conectado.

## **INDICACIÓN**

Obtendrá resultados más precisos si utiliza la herramienta para realizar la totalidad de mediciones en el intervalo de una función del mismo punto de tope y eje giratorio.

#### **7.1.1 Modo de medición**

Existen dos modos diferentes de realizar las mediciones de distancias: medición simple y medición continua. La medición continua se utiliza para nivelar distancias o longitudes dadas y en caso de distancias de difícil medición, p. ej., en esquinas, bordes y huecos, etc.

#### **7.1.1.1 Medición simple**

Si la herramienta está desconectada, se puede conectar con la tecla de encendido/apagado o con la tecla de medición. Si se conecta la herramienta con ayuda de la tecla de medición, el láser se activa automáticamente y se puede saltar el paso uno.

- 1. Pulsar la tecla de medición para encender el láser.<br>2. Poper la mira en el objetivo y pulsar la tecla de
- 2. Poner la mira en el objetivo y pulsar la tecla de medición.

La distancia medida se muestra en menos de un segundo en la línea de resultados.

#### **7.1.1.2 Medición continua**

#### **INDICACIÓN**

Con la medición continua se registran por segundo distancias con unas 6–10 mediciones en la línea de resultados. Esto último depende de la capacidad de reflexión de la superficie del objetivo. Si el tono está conectado, la medición continua se señaliza acústicamente aprox. 2-3 veces por segundo.

- 1. Para activar la medición continua, pulse la tecla de medición durante aprox. 2 segundos.
- 2. El procedimiento de medición se detiene pulsando de nuevo la tecla de medición. Se mostrará entonces en la línea de resultados la última medición válida.

#### **7.1.2 Medición con entorno iluminado**

Si se trata de distancias largas y en caso de entornos muy iluminados, recomendamos la utilización de la diana PDA 50, PDA 51 y PDA 52.

#### **7.1.3 Radios de alcance de la medición**

#### **7.1.3.1 Radios de alcance de medición ampliados**

Las mediciones que se realizan en la oscuridad, al atardecer y en objetivos ensombrecidos suelen provocar un aumento del alcance.

Las mediciones en las que se utiliza la diana PDA 50, PDA 51 y PDA 52 suelen provocar un aumento del alcance.

#### **7.1.3.2 Radios de alcance de medición reducidos**

Las mediciones con entornos muy iluminados, por ejemplo, con luz solar o con faros muy potentes, pueden reducir el alcance.

Las mediciones a través de cristal o en objetos que se encuentran en la línea del objetivo pueden reducir el alcance.

Las mediciones en superficies verdes mate, azules, negras o húmedas y brillantes, pueden reducir el alcance.

#### **7.2 Suma/resta de distancias**

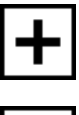

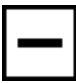

Las distancias individuales se pueden sumar y restar cómodamente.

Con la adición se puede determinar, por ejemplo, el alféizar en ventanas y puertas o juntar varias distancias parciales en una distancia global.

Con la sustracción se puede determinar, por ejemplo, la distancia desde el borde inferior de un tubo hasta el techo. Para ello debe restarse la distancia entre el suelo y el borde inferior del tubo a la distancia hasta el techo. Si además se resta el diámetro del tubo, se obtiene la distancia intermedia del borde superior del tubo al techo.

- 1. Pulse la tecla de medición (el rayo láser está conectado).
- 2. Dirija la herramienta hacia el objetivo.
- 3. Pulse la tecla de medición. Se mide y se visualiza la primera distancia (el láser se desconecta).
- 4. Seleccione la operación de cálculo deseada con avuda de la tecla derecha o izquierda.
- 5. Pulse la tecla de medición. El rayo láser no se enciende.
- 6. Dirija la herramienta al siguiente objetivo.
- Pulse la tecla de medición. Se mide la segunda distancia y se muestra en la línea de resultados provisionales. El resultado de la adición/sustracción se muestra en la línea de resultados. Puede sumar y restar entre sí libremente muchas distancias.

**INDICACIÓN** Siempre que en una función vea la opción + y – en el campo funcional de medición, podrá sumar o restar una segunda medición de la misma función. Si se encuentra, por ejemplo, en la función para medir superficies, podrá sumar o restar superficies adicionales a la superficie que se está midiendo en ese momento con ayuda de la tecla derecha o izquierda.

#### **7.3 Medición de superficies y volúmenes**

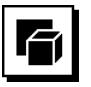

Para medir superficies o volúmenes seleccione el grupo de aplicaciones «Superficies y volúmenes». Seleccione la función adecuada para su aplicación.

#### **7.3.1 Medición de superficies rectangulares**

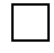

Cada uno de los pasos para realizar la medición de las superficies está ilustrado con un gráfico correspondiente en la pantalla. Para poder medir una superficie rectangular necesita dos distancias. Para determinar, p. ej., la superficie básica de un espacio debe procederse de la siguiente manera:

- 1. Seleccione la función para la superficie rectangular en el grupo de aplicaciones «Superficies y volúmenes».
- 2. Dirija la herramienta hacia el objetivo.
- 3. Pulse la tecla de medición. Se mide la anchura espacial y se muestra en la línea de resultados provisionales. A continuación el gráfico solicita automáticamente la medición de la longitud del espacio.
- 4. Dirija la herramienta al siguiente objetivo con el fin de medir la longitud del espacio.
- 5. Pulse la tecla de medición. Se mide la segunda distancia, se calcula la superficie inmediatamente y se indica en la línea de resultados.

#### **7.3.2 Medición de superficies triangulares**

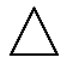

Cada uno de los pasos para realizar la medición de las superficies está ilustrado con un gráfico correspondiente en la pantalla. Para poder medir una superficie triangular necesita tres distancias. Para determinar, p. ej., la superficie básica de un espacio debe procederse de la siguiente manera:

- 1. Seleccione la función para la superficie triangular del grupo de aplicaciones «Superficies y volúmenes».
- 2. Dirija la herramienta hacia el objetivo.<br>3. Pulse la tecla de medición
- Pulse la tecla de medición. Se mide la primera distancia y se muestra en la línea de resultados provisionales. A continuación, el gráfico solicita automáticamente la medición de la segunda distancia.
- 4. Dirija la herramienta al siguiente objetivo.<br>5. Pulse la tecla de medición.
- Pulse la tecla de medición. Se mide la segunda distancia y se muestra en la línea de resultados provisionales. A continuación, el gráfico solicita automáticamente la medición de la tercera distancia.
- 6. Dirija la herramienta al siguiente objetivo.<br>7. Pulse la tecla de medición.
- Pulse la tecla de medición. Se mide la tercera distancia, se calcula la superficie inmediatamente y se indica en la línea de resultados.

#### **7.3.3 Medición de volúmenes**

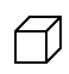

Cada uno de los pasos para realizar la medición del volumen está ilustrado con un gráfico correspondiente en la pantalla. Para determinar, p. ej., el volumen espacial es preciso proceder tal y como se describe a continuación:

- 1. Seleccione la función para el volumen de un cubo en el grupo de aplicaciones «Superficies y volúmenes».
- 2. Dirija la herramienta hacia el objetivo.<br>3. Pulse la tecla de medición
- Pulse la tecla de medición.
- Se mide la primera distancia y se muestra en la línea de resultados provisionales. A continuación, el gráfico solicita automáticamente la medición de la segunda distancia.
- 4. Dirija la herramienta al siguiente objetivo.<br>5. Pulse la tecla de medición.
- 5. Pulse la tecla de medición. Se mide la segunda distancia y se muestra en la línea de resultados provisionales. A continuación, el gráfico solicita automáticamente la medición de la tercera distancia.
- 6. Dirija la herramienta al siguiente objetivo.
- 7. Pulse la tecla de medición. Se mide la tercera distancia, se calcula el volumen inmediatamente y se indica en la línea de resultados.

#### **7.3.4 Medición de volúmenes cilíndricos**

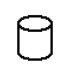

Cada uno de los pasos para realizar la medición del volumen está ilustrado con un gráfico correspondiente en la pantalla. Para medir el volumen de un cilindro necesita dos distancias. Para determinar, p. ej., el volumen de

un silo es preciso proceder tal y como se describe a continuación:

- 1. Seleccione la función para el volumen cilíndrico en el grupo de aplicaciones «Superficies y volúmenes».
- 2. Oriente la herramienta hacia el objetivo con el fin de medir la altura del cilindro.
- 3. Pulse la tecla de medición. Se mide la primera distancia y se muestra en la línea de resultados provisionales. A continuación, el gráfico solicita automáticamente

la medición de la segunda distancia.

- 4. Dirija la herramienta al siguiente objetivo con el fin de medir el diámetro del cilindro.
- 5. Pulse la tecla de medición. Se mide la segunda distancia, se calcula el volumen inmediatamente y se indica en la línea de resultados.

#### **7.4 Funciones trapezoidales**

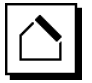

#### **INDICACIÓN**

En principio, para el resultado de medición indirecto debe contarse con una reducción de la precisión, que será muy inferior a la precisión de la herramienta. Si se desea obtener el mejor resultado posible, debe tenerse en cuenta la geometría (p. ej., ángulo recto y relación triangular). Para conseguir los mejores resultados es preciso medir con cuidado en las esquinas. Además, todos los puntos de medición deben estar en un plano y la medición debe realizarse lo más cerca posible del objeto.

#### **INDICACIÓN**

En todas las mediciones indirectas hay que prestar atención a que la totalidad de las mediciones se sitúen dentro de un plano vertical u horizontal.

Las funciones trapezoidales se pueden emplear, por ejemplo, para determinar la longitud de un tejado. La función trapezoidal calcula la distancia objetivo con ayuda de tres distancias medidas. La función trapezoidal con inclinación calcula la distancia objetivo con ayuda de dos distancias medidas y un ángulo de inclinación.

#### **7.4.1 Función trapezoidal (3 distancias)**

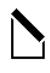

Cada uno de los pasos para la función trapezoidal está ilustrado con un gráfico correspondiente en la pantalla. Para poder ejecutar la función trapezoidal necesita tres distancias. Para determinar, p. ej., la longitud de un tejado, debe procederse de la siguiente manera:

- 1. Seleccione la función para el trapecio en el grupo de aplicaciones «Funciones trapezoidales».
- 2. Dirija la herramienta hacia el objetivo.
- 3. Pulse la tecla de medición. Se mide la primera distancia y se muestra en la línea de resultados provisionales. A continuación, el gráfico solicita automáticamente la medición de la segunda distancia.
- 4. Dirija la herramienta al siguiente objetivo.<br>5. Pulse la tecla de medición.
- 5. Pulse la tecla de medición. Se mide la segunda distancia y se muestra en la línea de resultados provisionales.
- 6. Dirija la herramienta al siguiente objetivo.<br>7. Pulse la tecla de medición.
- Pulse la tecla de medición. Se mide la tercera distancia, se calcula la distancia objetivo inmediatamente y se indica en la línea de resultados.

**7.4.2 Función trapezoidal con inclinación (2 distancias, 1 ángulo)**

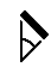

### **INDICACIÓN**

Para conseguir resultados de medición precisos, calibre el sensor de inclinación antes de utilizar la función.

#### **INDICACIÓN**

Al medir con inclinaciones, la herramienta no debe inclinarse lateralmente. En la pantalla aparece una advertencia correspondiente y no se puede activar una medición, con el fin de evitar errores de medición.

Cada uno de los pasos para realizar la función trapezoidal con inclinación está ilustrado con un gráfico correspondiente en la pantalla. Para poder ejecutar una función trapezoidal con inclinación, necesita dos distancias y un ángulo. Para determinar, p. ej., la longitud de un tejado, debe procederse de la siguiente manera:

- 1. Seleccione la función para el trapecio con inclinación en el grupo de aplicaciones «Funciones trapezoidales».
- 2. Dirija la herramienta hacia el objetivo.
- 3. Pulse la tecla de medición. Se mide la primera distancia y se muestra en la línea de resultados provisionales. A continuación, el gráfico solicita automáticamente la medición de la segunda distancia
- 4. Dirija la herramienta al siguiente objetivo.<br>5. Pulse la tecla de medición.
- Pulse la tecla de medición. Se mide la segunda distancia y se muestra en la línea de resultados provisionales. Al mismo tiempo se mide el ángulo de inclinación. Inmediatamente se calcula la distancia objetivo y se muestra en la línea de resultados.

es

#### **7.5 Funciones de Pitágoras**

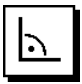

#### **INDICACIÓN**

En principio, para el resultado de medición indirecto debe contarse con una reducción de la precisión, que será muy inferior a la precisión de la herramienta. Si se desea obtener el mejor resultado posible, debe tenerse en cuenta la geometría (p. ej., ángulo recto y relación triangular). Para conseguir los mejores resultados es preciso medir con cuidado en las esquinas. Además, todos los puntos de medición deben estar en un plano y la medición debe realizarse lo más cerca posible del objeto.

#### **INDICACIÓN**

El sistema comprueba si las proporciones geométricas permiten realizar un cálculo del resultado. Un resultado no válido, provocado por una geometría insuficiente, se muestra con un triángulo de advertencia en la línea de resultados. En este caso deben repetirse una o varias distancias.

#### **INDICACIÓN**

En todas las mediciones indirectas hay que prestar atención a que la totalidad de las mediciones se sitúen dentro de un plano vertical u horizontal.

Una distancia indirecta puede determinarse mediante varias mediciones de distancia y mediante el cálculo según el teorema de Pitágoras. La variante simple de Pitágoras como un triángulo con dos distancias medidas. La variante doble de Pitágoras con dos triángulos combinados. La variante combinada de Pitágoras con dos triángulos diferentes.

#### **7.5.1 Pitágoras simple**

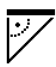

Siga las indicaciones gráficas que muestran las distancias que deben medirse con los lados de triángulo parpadeantes. Una vez medidas las distancias necesarias, se calcula el resultado y se muestra en la línea de resultados de medición.

- 1. Seleccione la función para el Pitágoras simple en el grupo de aplicaciones «Funciones de Pitágoras».
- 2. Dirija la herramienta hacia el objetivo.<br>3. Pulse la tecla de medición
- Pulse la tecla de medición. Se mide la primera distancia y se muestra en la línea de resultados provisionales.

A continuación, el gráfico solicita automáticamente la medición de la segunda distancia.

4. Dirija la herramienta al siguiente objetivo. **INDICACIÓN** Asegúrese de que la segunda distancia esté en ángulo recto respecto a la distancia objetivo para obtener resultados de medición precisos.

5. Pulse la tecla de medición.

Se mide la segunda distancia y se muestra en la línea de resultados provisionales. Inmediatamente se calcula la distancia objetivo y se muestra en la línea de resultados.

#### **7.5.2 Pitágoras doble**

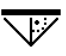

Siga las indicaciones gráficas que muestran las distancias que deben medirse con los lados de triángulo parpadeantes. Una vez medidas las distancias necesarias, se calcula el resultado y se muestra en la línea de resultados de medición.<br>1 Seleccione la funcio

- Seleccione la función para el Pitágoras doble en el grupo de aplicaciones «Funciones de Pitágoras».
- 2. Dirija la herramienta hacia el objetivo.<br>3. Pulse la tecla de medición.
- Pulse la tecla de medición. Se mide la primera distancia y se muestra en la línea de resultados provisionales. A continuación, el gráfico solicita automáticamente la medición de la segunda distancia.
- 4. Dirija la herramienta al siguiente objetivo. **INDICACIÓN** Asegúrese de que la segunda distancia esté en ángulo recto respecto a la distancia objetivo para obtener resultados de medición precisos.
- 5. Pulse la tecla de medición. Se mide la segunda distancia y se muestra en la línea de resultados provisionales. A continuación, el gráfico solicita automáticamente la medición de la tercera distancia. 6. Dirija la herramienta al siguiente objetivo.
- 7. Pulse la tecla de medición. Se mide la tercera distancia y se muestra en la línea de resultados provisionales. Inmediatamente se calcula la distancia objetivo y se muestra en la línea de resultados.

#### **7.5.3 Pitágoras combinado**

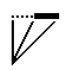

Siga las indicaciones gráficas que muestran las distancias que deben medirse con los lados de triángulo parpadeantes. Una vez medidas las distancias necesarias, se calcula el resultado y se muestra en la línea de resultados de medición.

- 1. Seleccione la función para el Pitágoras combinado en el grupo de aplicaciones «Funciones de Pitágoras».
- 2. Dirija la herramienta hacia el objetivo.
- 3. Pulse la tecla de medición. Se mide la primera distancia y se muestra en la línea de resultados provisionales. A continuación, el gráfico solicita automáticamente la medición de la segunda distancia.
- 4. Dirija la herramienta al siguiente objetivo.<br>5. Pulse la tecla de medición
- Pulse la tecla de medición. Se mide la segunda distancia y se muestra en la línea de resultados provisionales.
- 6. Dirija la herramienta al siguiente objetivo. **INDICACIÓN** Asegúrese de que la tercera distancia esté en ángulo recto respecto a la distancia objetivo para obtener resultados de medición precisos.
- 7. Pulse la tecla de medición.

Se mide la tercera distancia y se muestra en la línea de resultados provisionales. Inmediatamente se calcula la distancia objetivo y se muestra en la línea de resultados.

#### **7.6 Mediciones indirectas**

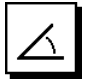

#### **INDICACIÓN**

En principio, para el resultado de medición indirecto debe contarse con una reducción de la precisión, que será muy inferior a la precisión de la herramienta. Si se desea obtener el mejor resultado posible, debe tenerse en cuenta la geometría (p. ej., ángulo recto y relación triangular). Para conseguir los mejores resultados es preciso medir con cuidado en las esquinas. Además, todos los puntos de medición deben estar en un plano y la medición debe realizarse lo más cerca posible del objeto.

#### **INDICACIÓN**

Para conseguir resultados de medición precisos, calibre el sensor de inclinación antes de utilizar las funciones.

#### **INDICACIÓN**

Al medir con inclinaciones, la herramienta no debe inclinarse lateralmente. En la pantalla aparece una advertencia correspondiente y no se puede activar una medición, con el fin de evitar errores de medición.

#### **INDICACIÓN**

En todas las mediciones indirectas hay que prestar atención a que la totalidad de las mediciones se sitúen dentro de un plano vertical u horizontal.

Las mediciones indirectas ayudan a determinar distancias que no se pueden medir directamente. Existen varias maneras de medir distancias indirectamente.

**7.6.1 Distancia indirecta horizontal (1 ángulo, 1 distancia)**

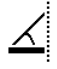

Esta función es particularmente adecuada cuando se tiene que medir una distancia horizontal, pero el objetivo está oculto por un obstáculo. Siga la indicación gráfica que determina la distancia que se va a medir. Una vez medidas la distancia necesaria y la inclinación, se calcula el resultado y se muestra en la línea de resultados de medición.<br>1 Selec

- Seleccione la función para la distancia indirecta horizontal en el grupo de aplicaciones «Mediciones indirectas».
- 2. Dirija la herramienta hacia el objetivo.<br>3. Pulse la tecla de medición
- Pulse la tecla de medición. Se miden la distancia y el ángulo de inclinación y se muestran en la línea de resultados provisionales. Inmediatamente se calcula la distancia objetivo y se muestra en la línea de resultados.

**7.6.2 Distancia indirecta vertical II (2 ángulos, 2 distancias)**

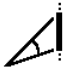

Esta función es particularmente adecuada cuando se tiene que medir una distancia vertical en una pared y no está garantizado ningún acceso directo (por ejemplo: nivel del piso de un edificio). Siga la indicación gráfica que determina las distancias que se van a medir. Una vez medidas las dos distancias necesarias y el ángulo de inclinación, se calcula el resultado y se muestra en la línea de resultados de medición.

- 1. Seleccione la función para la distancia indirecta vertical en el grupo de aplicaciones «Mediciones indirectas».
- 2. Dirija la herramienta hacia el objetivo.<br>3. Pulse la tecla de medición
- Pulse la tecla de medición. Se miden la primera distancia y el ángulo y se muestran en la línea de resultados provisionales. A continuación, el gráfico solicita automáticamente la medición de la segunda distancia.
- 4. Dirija la herramienta al siguiente objetivo.
- Pulse la tecla de medición.
	- Se miden la distancia y el ángulo de inclinación y se muestran en la línea de resultados provisionales. Inmediatamente se calcula la distancia objetivo y se muestra en la línea de resultados.

#### **7.6.3 Mediciones en el techo (2 ángulos, 2 distancias)**

#### **INDICACIÓN**

Preste atención especialmente a que los puntos de medición y el punto de partida de la medición se sitúen en un plano vertical.

Esta función es particularmente adecuada cuando se tiene que medir una distancia en un techo. Siga la indicación gráfica que determina las distancias que se van a medir. Una vez medidas las dos distancias necesarias y el ángulo de inclinación, se calcula el resultado y se muestra en la línea de resultados de medición.<br>1 Seleccione la función para la medición in

- Seleccione la función para la medición indirecta en el techo en el grupo de aplicaciones «Mediciones indirectas».
- 2. Dirija la herramienta hacia el objetivo.
- 3. Pulse la tecla de medición. Se miden la primera distancia y el ángulo y se muestran en la línea de resultados provisionales. A continuación, el gráfico solicita automáticamente la medición de la segunda distancia.
- 4. Dirija la herramienta al siguiente objetivo.
- Pulse la tecla de medición. Se miden la distancia y el ángulo de inclinación y se muestran en la línea de resultados provisionales. Inmediatamente se calcula la distancia objetivo y se muestra en la línea de resultados.

#### **7.7 Funciones especiales**

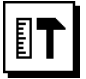

#### **7.7.1 Función de inclinación**

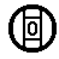

#### **INDICACIÓN**

La referencia para el sensor de inclinación es la parte posterior de la herramienta (compartimento para pilas).

En la función de inclinación se representa gráfica y numéricamente la inclinación actual. Dependiendo de la unidad de medida angular definida en los ajustes, se representará la inclinación actual en grados, porcentaje o mm/m. Si pulsa la tecla de medición en esta función, se guarda la inclinación actual.

#### **7.7.2 Superficie pintada**

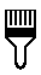

La superficie pintada se utiliza para determinar, p. ej., la superficie de las paredes en una estancia. Para ello se calcula la suma de todas las longitudes de paredes y se multiplica por la altura de la habitación.

- 1. Seleccione la función «Superficie pintada» en el grupo de aplicaciones «Funciones especiales».
- 2. Oriente la herramienta hacia el objetivo para medir la primera longitud espacial.
- 3. Pulse la tecla de medición. Se mide la primera distancia y se muestra en la línea de resultados provisionales.

4. Oriente la herramienta para medir la siguiente longitud espacial y realice la medición con la tecla de medición. Se mide la segunda distancia y se muestra en la línea de resultados provisionales. El resultado provisional

en negrita son las longitudes espaciales sumadas.

- 5. Repita este proceso hasta haber medido todas las longitudes espaciales.
- 6. Cuando se hayan medido todas las longitudes del espacio pulse la tecla derecha para cambiar a la altura espacial.
- 7. Confirme con la tecla de medición.<br>8. Oriente la berramienta para medir l
- Oriente la herramienta para medir la altura espacial y realice la medición con la tecla de medición. Se mide la altura espacial y se muestra en la línea de resultados provisionales. Inmediatamente se calcula la superficie pintada y se muestra en la línea de resultados.

**INDICACIÓN** A la superficie pintada calculada se pueden sumar o restar superficies. Seleccione el «más» o el «menos» con ayuda de la tecla derecha o izquierda. Confirme con la tecla de medición. Mida ahora la longitud y la anchura de la superficie. Inmediatamente se calcula la superficie y se suma o se resta a la superficie pintada. En la pantalla reconocerá el resultado de la superficie pintada original, la longitud y la anchura de la última medición y la superficie, así como la superficie pintada a la que se ha añadido o descontado la superficie calculada de nuevo.

#### **7.7.3 Función de replanteo**

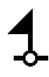

Con la herramienta pueden nivelarse y marcarse las medidas obtenidas o predefinidas, p. ej., a la hora de montar perfiles de construcción en seco.<br>1. Seleccione la función «Función de r

- Seleccione la función «Función de replanteo» en el grupo de aplicaciones «Funciones especiales».
- 2. Introduzca la distancia manualmente.<br>3. Con avuda de la tecla izquierda o d
- 3. Con ayuda de la tecla izquierda o derecha seleccione el símbolo del teclado, con el fin de introducir manualmente la distancia.
- 4. Confirme con la tecla de medición.
- 5. Seleccione las cifras correspondientes con ayuda de la tecla izquierda o derecha.
- 6. Confirme las cifras cada vez con la tecla de medición.
- 7. Para confirmar el valor, seleccione el símbolo de la marca de verificación en la esquina inferior derecha.
- 8. Seleccione ahora con ayuda de la tecla izquierda o derecha el símbolo con la banderita.

**INDICACIÓN** La distancia elegida se muestra ahora dentro de dos banderitas.

- 9. Pulse la tecla de medición para empezar con la medición. Las flechas en la pantalla indican en qué dirección debe mover la herramienta. Una vez alcanzada la distancia objetivo aparecerán flechas negras por debajo y por encima de la distancia.
- 10. Para multiplicar la distancia, continúe desplazándose con la herramienta. En la parte derecha se muestra cuántas veces ya ha

nivelado la distancia deseada.

11. Pulse la tecla de medición para finalizar la medición. **INDICACIÓN** Al alcanzar la distancia de replanteo se visualiza la referencia actual en el indicador con el fin de facilitar el marcado.

**INDICACIÓN** En lugar de la entrada de datos manual también se puede medir la distancia necesaria. Para ello seleccione el símbolo para la medición simple y confirme con la tecla de medición. Ahora puede medir la distancia de replanteo deseada.

#### **7.7.4 Función Delta mín./máx.**

# $\prod_{i=1}^{n} \prod_{i=1}^{n}$

La medición máxima sirve esencialmente para la determinación de diagonales; la medición mínima, para la determinación o ajuste de objetos paralelos o para mediciones en lugares inaccesibles.

La medición máxima utiliza el modo continuo y registra la indicación siempre que la distancia medida haya aumentado.

La medición mínima utiliza el modo continuo y registra la indicación siempre que la distancia medida haya disminuido.

La combinación de la distancia máxima y mínima permite determinar de la manera más sencilla y rápida distancias diferenciales. Con esta función pueden determinarse de manera sencilla y segura distancias de tubos bajo techos o bien distancias entre dos objetos, incluso en puntos de difícil acceso.

- 1. Seleccione la función «Delta mín./máx.» en el grupo de aplicaciones «Funciones especiales».
- 2. Dirija la herramienta hacia el objetivo.<br>3. Pulse la tecla de medición
- Pulse la tecla de medición. Se inicia la medición continua.

En la pantalla MIN y MAX se registra la indicación al disminuir y aumentar la distancia.

En el campo Delta se calcula la diferencia entre mín. y máx.

4. Pulse la tecla de medición para detener la medición. Las distancias medidas en último lugar se muestran en la línea de resultados.

#### **7.7.5 Temporizador**

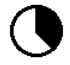

La función de temporizador es similar a la de una cámara. Si abre la función temporizador y pulsa la tecla de medición, se activará la medición con 2 segundos de retardo. Para ajustar el temporizador a 5 o 10 segundos, mueva la tecla derecha hasta el símbolo que muestra los segundos. Con la tecla de medición puede elegir ahora el intervalo temporal para el temporizador. Vuelva atrás con la tecla derecha o izquierda de nuevo hasta el símbolo de medición para activar la medición con retardo. La tecla C permite detener el temporizador.

#### **7.7.6 Función Offset**

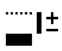

La función Offset suma o resta automáticamente un valor definido a todas las mediciones. Este valor puede introducirse manualmente o medirse.

- 1. Seleccione la función Offset en el grupo de aplicaciones «Funciones especiales».
- 2. Con ayuda de la tecla izquierda o derecha seleccione el símbolo del teclado, con el fin de introducir manualmente la distancia.
- 3. Confirme con la tecla de medición.
- 4. Seleccione las cifras correspondientes con ayuda de la tecla izquierda o derecha.
- 5. Confirme las cifras cada vez con la tecla de medición.
- 6. Para confirmar el valor, seleccione el símbolo de la marca de verificación en la esquina inferior derecha.
- 7. Seleccione ahora con ayuda de la tecla izquierda o derecha el símbolo «offset». El offset que ha seleccionado se representa ahora en el área superior del indicador. Cualquier medición de distancia que ejecute ahora se sumará o restará al offset seleccionado (según el signo del offset introducido).

**INDICACIÓN** En lugar de la entrada de datos manual también se puede medir el offset necesario. Para ello seleccione el símbolo para la medición simple y confirme con la tecla de medición. Ahora puede medir la distancia offset deseada.

#### **7.7.7 Memoria de datos**

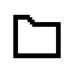

La herramienta registra de manera continua valores de medición y resultados de las funciones durante la medición. Según el rango funcional se guardan de este modo hasta 30 indicaciones, incluidos los símbolos gráficos.

Si la memoria de datos está completa con 30 indicaciones y se introduce una nueva, se borrará la indicación más antigua.

La memoria de datos se borra por completo si se mantiene pulsada la tecla C del indicador de la memoria de datos durante aprox. 2 segundos.

# **8 Cuidado y mantenimiento**

#### **8.1 Limpieza y secado**

- 1. Elimine el polvo de las lentes soplando.<br>2 No toque la lente con los dedos
- No toque la lente con los dedos.
- 3. En la limpieza, utilice solo paños limpios y suaves y, en caso necesario, humedézcalos con alcohol puro o con un poco de agua.

**INDICACIÓN** No utilice ninguna otra clase de líquido, ya que podría afectar a las piezas de plástico.

4. Observe los valores límite de temperatura para el almacenamiento del equipo, especialmente en invierno/verano.

#### **8.2 Almacenamiento**

es

Desempaquete las herramientas que se hayan mojado. Seque la herramienta, el depósito de transporte y los accesorios (a una temperatura máxima de 40 °C) y límpielos. No empaquete de nuevo el equipo hasta que esté completamente seco.

Lleve a cabo una medición de control antes de su utilización si la herramienta ha estado almacenada o ha sido transportada durante un periodo prolongado.

Si prevé un período de inactividad prolongado, extraiga las pilas. La herramienta puede resultar dañada si las pilas tienen fugas.

#### **8.3 Transporte**

Para el transporte o envío del equipo, utilice el embalaje original de Hilti o un embalaje equivalente.

#### **8.4 Calibración y ajuste del láser**

#### **8.4.1 Calibración del láser**

Control de equipos de medición para usuarios de la herramienta con certificación ISO 900X: el propio usuario puede realizar en su medidor láser PD-E el control de equipos de medición exigido por la norma ISO 900X (véase ISO 17123-4 Procedimiento de campo para verificar instrumentos geodésicos: parte 4, medidor de distancias de corto alcance).

1. Escoja una distancia de estabilidad permanente y de fácil acceso que tenga una longitud conocida de entre 1 y 5 m (distancia teórica) y realice 10 mediciones a la misma distancia.

- 2. Calcule el valor medio de las desviaciones con respecto a la distancia teórica. Este valor no puede quedar fuera de la precisión específica de la herramienta.
- 3. Registre este valor y fije una fecha para la siguiente comprobación.

**INDICACIÓN** Repita esta medición de control a intervalos regulares, así como antes y después de realizar tareas de medición importantes.

**INDICACIÓN** Marque el PD-E con un adhesivo del control de equipos de medición y documente todo el curso de la inspección, procedimientos de control y resultados.

**INDICACIÓN** Observe los datos técnicos de este manual de instrucciones, así como la nota explicativa acerca de la precisión de medición.

#### **8.4.2 Ajuste del láser**

Para realizar un ajuste óptimo del medidor láser es recomendable encargar el ajuste de la herramienta al servicio técnico de Hilti, que le garantizará el ajuste exacto mediante un certificado de calibración.

#### **8.4.3 Servicio de calibrado Hilti**

Se recomienda encargar una inspección regular de las herramientas al servicio de calibrado de Hilti para que quede garantizada la fiabilidad conforme a las normas y requisitos legales pertinentes.

El servicio de calibrado Hilti puede efectuarse en todo momento; se recomienda, sin embargo, realizarlo como mínimo una vez al año.

Dentro de las directrices del servicio de calibrado, Hilti garantiza que las especificaciones de la herramienta inspeccionada se correspondan con los datos técnicos del manual de instrucciones en el día concreto de la inspección.

Si se observaran divergencias con respecto a los datos del fabricante, se procedería a un reajuste de las herramientas de medición usadas. Una vez realizado el ajuste y la comprobación, en la herramienta se coloca un distintivo de calibrado en el que se certifica que la herramienta funciona conforme a las especificaciones del fabricante. Los certificados de calibrado son indispensables para empresas que se rigen por la normativa ISO 900X.

Su proveedor de Hilti más cercano atenderá cualquier consulta o duda que pudiera surgirle.

# **9 Localización de averías**

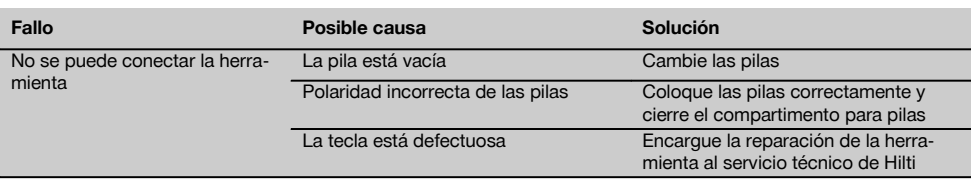

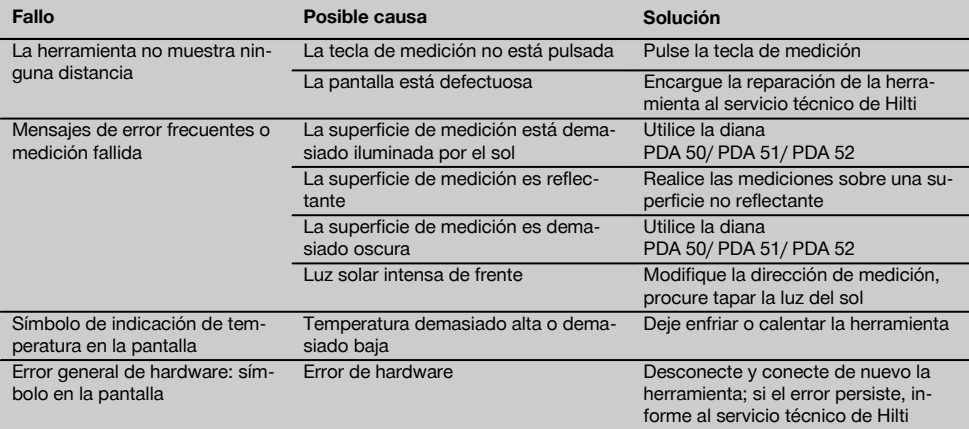

# **10 Reciclaje**

#### **ADVERTENCIA**

Una eliminación no reglamentaria del equipamiento puede tener las siguientes consecuencias:

Si se queman las piezas de plástico se generan gases tóxicos que pueden afectar a las personas.

Si las pilas están dañadas o se calientan en exceso pueden explotar y ocasionar intoxicaciones, incendios, causticaciones o contaminación del medio ambiente.

Si se realiza una evacuación imprudente, el equipo puede caer en manos de personas no autorizadas que hagan un uso inadecuado del mismo. Esto generaría el riesgo de provocar lesiones al usuario o a terceros, así como la contaminación del medio ambiente.

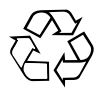

Gran parte de las herramientas Hilti están fabricadas con materiales reutilizables. La condición para dicha reutilización es una separación de materiales adecuada. En muchos países, Hilti ya dispone de un servicio de recogida de la herramienta usada. Póngase en contacto con el servicio de atención al cliente de Hilti o con su asesor de ventas.

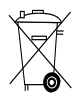

Solo para países de la Unión Europea

No deseche las herramientas eléctricas junto con los desperdicios domésticos.

De acuerdo con la directiva europea sobre residuos de aparatos eléctricos y electrónicos, así como su traslado a la legislación nacional, las herramientas eléctricas y las baterías usadas se deben someter a una recogida selectiva y a una reutilización respetuosa con el medio ambiente.

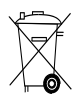

Desechar las pilas conforme a la normativa nacional

# **11 Garantía del fabricante de las herramientas**

Hilti garantiza la herramienta suministrada contra todo fallo de material y de fabricación. Esta garantía se otorga a condición de que la herramienta sea utilizada, manejada, limpiada y revisada en conformidad con el manual de instrucciones de Hilti, y de que el sistema técnico sea salvaguardado, es decir, que se utilicen en la herramienta exclusivamente consumibles, accesorios y piezas de recambio originales de Hilti.

Esta garantía abarca la reparación gratuita o la substitución sin cargo de las piezas defectuosas durante toda la vida útil de la herramienta. La garantía no cubre las piezas sometidas a un desgaste normal.

**Quedan excluidas otras condiciones que no sean las expuestas, siempre que esta condición no sea contraria a las prescripciones nacionales vigentes.** **Hilti no acepta la responsabilidad especialmente en relación con deterioros, pérdidas o gastos directos, indirectos, accidentales o consecutivos, en relación con la utilización o a causa de la imposibilidad de utilización de la herramienta para cualquiera de sus finalidades. Quedan excluidas en particular todas las garantías tácitas relacionadas con la utilización y la idoneidad para una finalidad precisa.**

Para toda reparación o recambio, les rogamos que envíen la herramienta o las piezas en cuestión a la dirección de su organización de venta Hilti más cercana inmediatamente después de la constatación del defecto.

Estas son las únicas obligaciones de Hilti en materia de garantía, las cuales anulan toda declaración anterior o contemporánea, del mismo modo que todos los acuerdos orales o escritos en relación con las garantías.

# **12 Declaración de conformidad CE (original)**

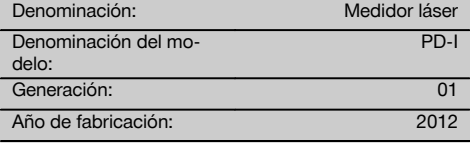

Garantizamos que este producto cumple las siguientes<br>normas v directrices: 2006/95/CE. 2006/66/CE. normas y directrices: 2006/95/CE, 2004/108/CE, 2011/65/EU, EN ISO 12100.

#### **Hilti Corporation, Feldkircherstrasse 100, FL‑9494 Schaan**

**Paolo Luccini Edward Przybylowicz** Head of BA Quality and Process Management Business Area Electric Tools & Accessories<br>06/2013 06/2013 06/2013

Head of BU Measuring Systems

BU Measuring Systems

#### **Documentación técnica de:**

Hilti Entwicklungsgesellschaft mbH Zulassung Elektrowerkzeuge Hiltistrasse 6 86916 Kaufering Deutschland

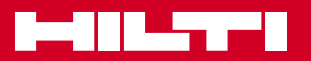

# **Hilti Corporation**

LI-9494 Schaan Tel.: +423 / 234 21 11 Fax: +423 / 234 29 65 www.hilti.com

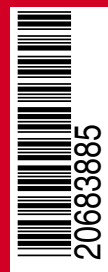

Hilti = registered trademark of Hilti Corp., Schaan W 4276 | 0513 | 00-Pos. 2 | 1 Printed in Liechtenstein © 2013 Right of technical and programme changes reserved S. E. & O. 2068385 / A1